## **ScreenRuler, Scan From Screen Mac And Multiple Monitors**

Last Modified on Wednesday, 13-Mar-2024 17:00:50 GMT

- 1. Click on the **Apple logo** in the top left of your screen
- 2. Select **System Settings**

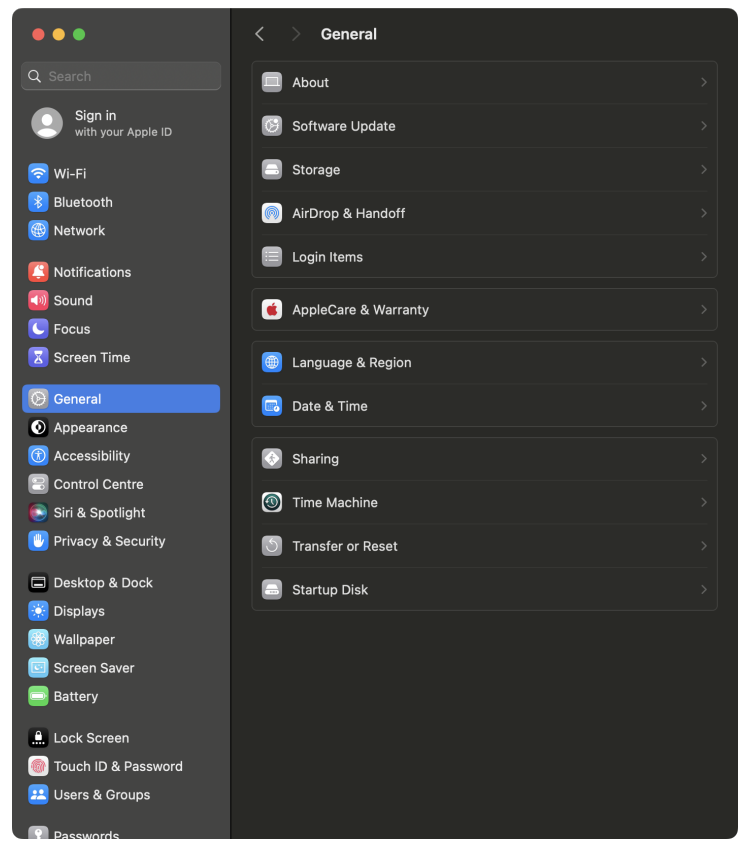

3. Select **Desktop & Dock**

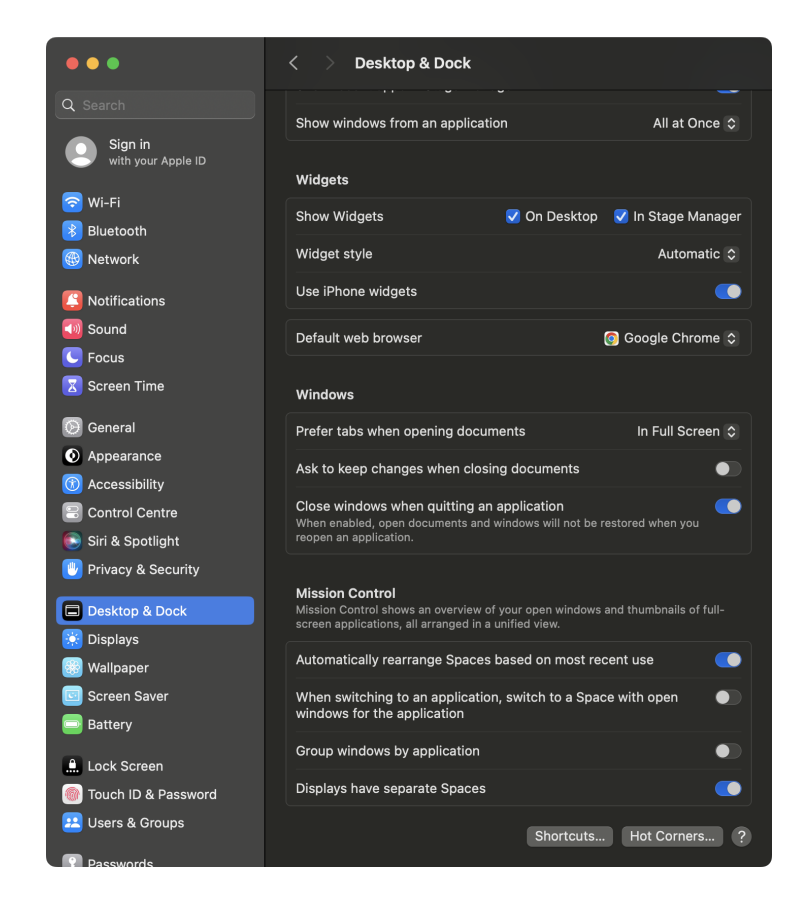

- 4. Uncheck Displays have separate Spaces
- 5.

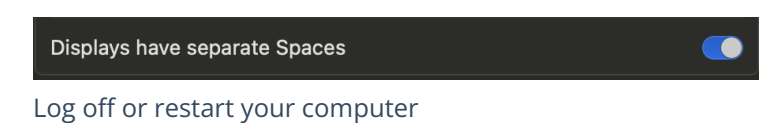

6. Launch ClaroRead – the toolbar will now reappear after you minimise it.